## **Medication Administration Information populates to :**

**MAR:**

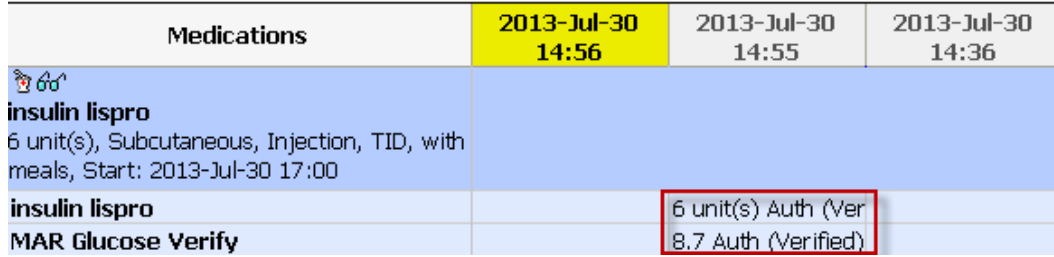

### **MAR Summary:**

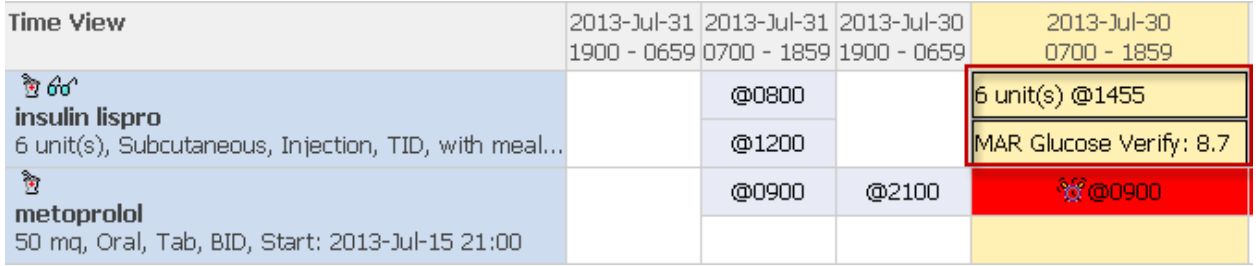

### **Diabetes Management Tab:**

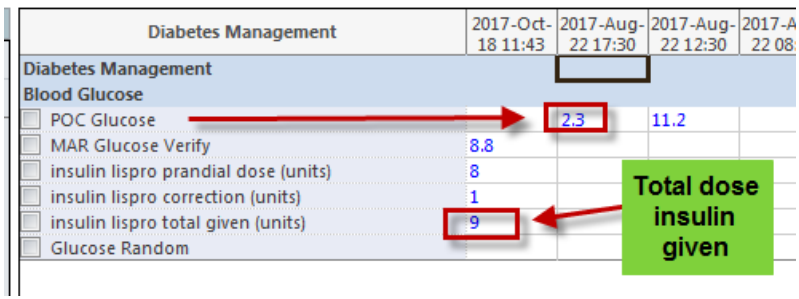

For warfarin administrations the INR result will be pulled into the administration window if it was done within 18 hours of the scheduled task time.

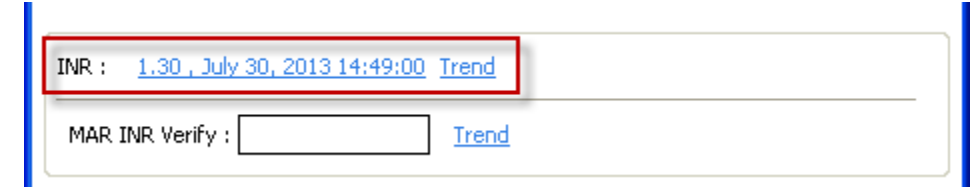

Type the INR result into the **"MAR INR Verify"** documentation box – this pushes the result to the MAR, MAR Summary and the Warfarin tab so the warfarin dose and INR result can be viewed together.

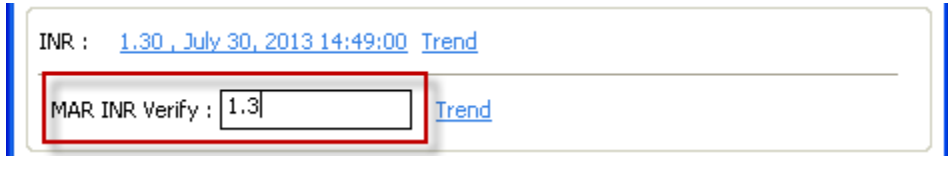

### **View on MAR:**

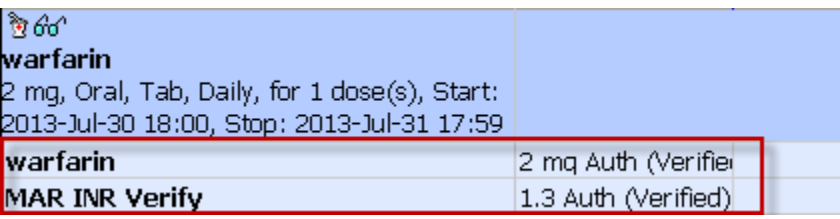

# **View on MAR Summary:**

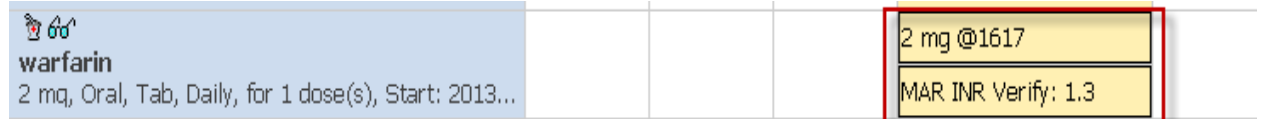

#### **View on the Warfarin tab:**

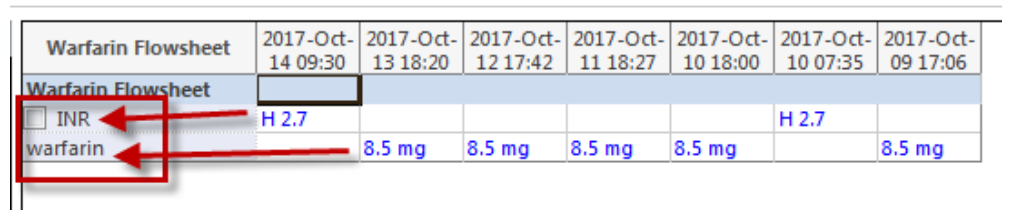